# Kafka Configuration Guide Oracle Banking Digital Experience Patchset Release 22.2.3.0.0

Part No. F72987-01

February 2024

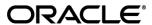

Kafka Configuration Guide

February 2024

Oracle Financial Services Software Limited

Oracle Park

Off Western Express Highway

Goregaon (East)

Mumbai, Maharashtra 400 063

India

Worldwide Inquiries:

Phone: +91 22 6718 3000 Fax:+91 22 6718 3001

www.oracle.com/financialservices/

Copyright © 2006, 2024, Oracle and/or its affiliates. All rights reserved.

Oracle and Java are registered trademarks of Oracle and/or its affiliates. Other names may be trademarks of their respective owners.

U.S. GOVERNMENT END USERS: Oracle programs, including any operating system, integrated software, any programs installed on the hardware, and/or documentation, delivered to U.S. Government end users are "commercial computer software" pursuant to the applicable Federal Acquisition Regulation and agency-specific supplemental regulations. As such, use, duplication, disclosure, modification, and adaptation of the programs, including any operating system, integrated software, any programs installed on the hardware, and/or documentation, shall be subject to license terms and license restrictions applicable to the programs. No other rights are granted to the U.S. Government.

This software or hardware is developed for general use in a variety of information management applications. It is not developed or intended for use in any inherently dangerous applications, including applications that may create a risk of personal injury. If you use this software or hardware in dangerous applications, then you shall be responsible to take all appropriate failsafe, backup, redundancy, and other measures to ensure its safe use. Oracle Corporation and its affiliates disclaim any liability for any damages caused by use of this software or hardware in dangerous applications.

This software and related documentation are provided under a license agreement containing restrictions on use and disclosure and are protected by intellectual property laws. Except as expressly permitted in your license agreement or allowed by law, you may not use, copy, reproduce, translate, broadcast, modify, license, transmit, distribute, exhibit, perform, publish or display any part, in any form, or by any means. Reverse engineering, disassembly, or decompilation of this software, unless required by law for interoperability, is prohibited.

The information contained herein is subject to change without notice and is not warranted to be error-free. If you find any errors, please report them to us in writing.

This software or hardware and documentation may provide access to or information on content, products and services from third parties. Oracle Corporation and its affiliates are not responsible for and expressly disclaim all warranties of any kind with respect to third-party content, products, and services. Oracle Corporation and its affiliates will not be responsible for any loss, costs, or damages incurred due to your access to or use of third-party content, products, or services.

## **Table of Contents**

| 1. | Preface |                             |    | 1-1 |  |
|----|---------|-----------------------------|----|-----|--|
| 1  | .1      | Intended Audience           | 1– | •   |  |
| 1  | .2      | Documentation Accessibility | 1– | •   |  |
| 1  | .3      | Access to Oracle Support    | 1– | •   |  |
| 1  | .4      | Structure                   | 1– | •   |  |
| 1  | .5      | Related Information Sources | 1– | •   |  |
| 2. | Cor     | ntext                       | 2– | -   |  |

#### 1. Preface

### 1.1 Intended Audience

This document is intended for the following audience:

- Customers
- Partners

## 1.2 **Documentation Accessibility**

For information about Oracle's commitment to accessibility, visit the Oracle Accessibility Program website at http://www.oracle.com/pls/topic/lookup?ctx=acc&id=docacc.

### 1.3 Access to Oracle Support

Oracle customers have access to electronic support through My Oracle Support. For information, visit

http://www.oracle.com/pls/topic/lookup?ctx=acc&id=info or visit

http://www.oracle.com/pls/topic/lookup?ctx=acc&id=trs\_if you are hearing impaired.

### 1.4 Structure

This manual is organized into the following categories:

Preface gives information on the intended audience. It also describes the overall structure of the User Manual.

The subsequent chapters describes following details:

- Introduction
- Preferences & Database
- Configuration / Installation.

### 1.5 Related Information Sources

For more information on Oracle Banking Digital Experience Patchset Release 22.2.3.0.0, refer to the following documents:

Oracle Banking Digital Experience Installation Manuals

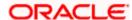

## 2. Context

This document contains step to configure kafka notifications for VAM/LM event in the system.

Below JMS changes will be required -

1. Create NotificationServer under JMS Servers.

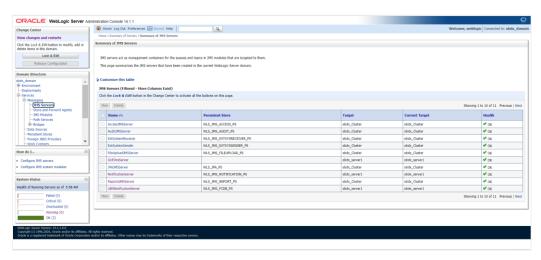

2. Create NotificationServer Module under JMS Modules.

#### Create below destinations

| Name               | Туре                     | Description                                            |
|--------------------|--------------------------|--------------------------------------------------------|
| NOTIFICATION_TOPIC | Topic                    | Local Notification Topic where message will be routed. |
| NotificationTCF    | Topic Connection Factory |                                                        |

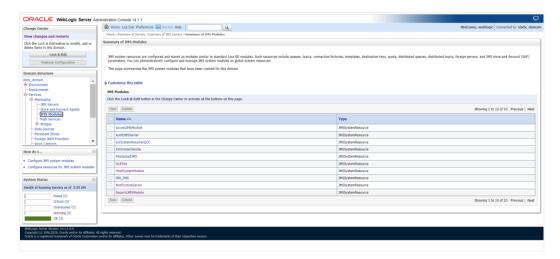

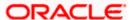

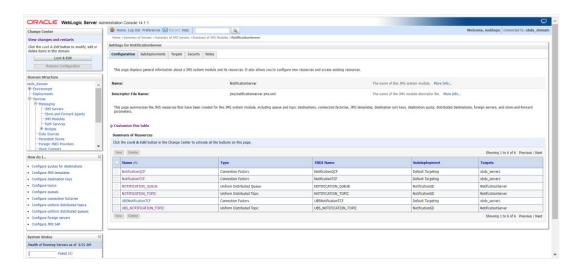

#### 3. Kafka properties changes

Below changes are required to point to correct Kafka config. Open war in 7zip tool and go to digx-kafkanotification.war\WEB-INF\lib\com.ofss.extsystem.kafka.notification-22.X.X.0.0-SNAPSHOT.jar\ folder. We have to make changes in ListenerConfig.properties as shown below.

There are separate properties for LM and VAM. In case of multiple entity setup the target.unit property can be changes to new entity and same war can be deployed entity times.

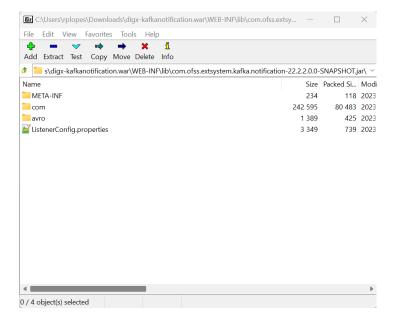

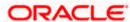

```
📙 ListenerConfig.properties 🗵
       kafka.vam.bootstrap-servers=100.76.149.218:9093
       #kafka.vam.configuration.ssl.truststore.location=C:/Users/rplopes/Documents/work/documents/sprint/accountaccess
      /kafka/KafkaClientTrustStore.jks
kafka.vam.configuration.ssl.truststore.location=/scratch/app/domain/obdx_domain/KafkaClientTrustStore.jks
      kafka.vam.configuration.ssl.truststore.password=orcl@123
kafka.vam.consumer.group-id=obdx-vam-auto-map-group
       kafka.vam.consumer.topic.name=vam.virtualaccountnotification
       kafka.vam.configuration.security.protocol=SASL_SSI
       kafka.vam.configuration.sasl.mechanism=SCRAM-SHA-256
      kafka.vam.properties.sasl.jaas.config.username=obvam
kafka.vam.properties.sasl.jaas.config.password=obvam-secret
      kafka.vam.properties.auto.offset.reset=latest
kafka.vam.properties.auto.commit.interval.ms=1000
      kafka.vam.properties.session.timeout.ms=30000
       kafka.vam.properties.enable.auto.commit=false
      kafka.vam.client-id-obdx
       kafka.vam.properties.poll.time.ms=100
      kafka.enable.vam.config=true
      kafka.lm.bootstrap-servers=100.76.149.218:9093
      #kafka.lm.configuration.ssl.truststore.location=C:/Users/rplopes/Documents/work/documents/sprint/accountaccess/kafka/OBLMclientTrust_142.jks
      kafka.lm.configuration.ssl.truststore.location=/scratch/app/domain/obdx_domain/OBLMclientTrust_142.jks
kafka.lm.configuration.ssl.truststore.password=orcl@123
      kafka.lm.consumer.group-id=obdx-lm-auto-map-group
       kafka.lm.consumer.topic.name=lm.accountnotification
      kafka.lm.configuration.security.protocol=SASL SSL
       kafka.lm.configuration.sasl.mechanism-SCRAM-SHA-256
       kafka.lm.properties.sasl.jaas.config.username=alice
      kafka.lm.properties.sasl.jaas.config.password=alice-secret
kafka.lm.properties.auto.offset.reset=latest
      kafka.lm.properties.auto.commit.interval.ms=1000
       kafka.lm.properties.session.timeout.ms=30000
      kafka.lm.properties.enable.auto.commit=falsekafka.lm.properties.poll.time.ms=100
      kafka.enable.lm.config=false
      kafka.ver.bootstrap-servers=100.76.149.218:9093
      #kafka.ver.configuration.ssl.truststore.location=C:/Users/rplopes/Documents/work/documents/sprint/accountaccess
/kafka/KafkaClientTrustStore.jks
      #kafka.ver.configuration.ssl.truststore.location=/scratch/obdx/domains/KafkaClientTrustStore.jks
kafka.ver.configuration.ssl.truststore.location=/scratch/app/obdx/domains/obdx_domain/KafkaClientTrustStore.jks
      kafka.ver.configuration.ssl.truststore.password=orcl@123
      kafka.ver.consumer.group-id=obdx-ver-auto-map-group
        length: 3,349 lines: 61
                                                Ln:43 Col:33 Pos:2,526
                                                                                                   Windows (CR LF) UTF-8
```

#### 4. Connector changes

This is optional step. If we don't want to keep passwords in above properties file, same can be added to obdx connector resource adapter.

#### Create below connectors

- ra/DIGXConnectorOBLM KAFKA JAAS
- ra/DIGXConnectorOBLM\_KAFKA\_SSL
- 3. ra/DIGXConnectorOBVAM\_KAFKA\_JAAS
- ra/DIGXConnectorOBVAM\_KAFKA\_SSL

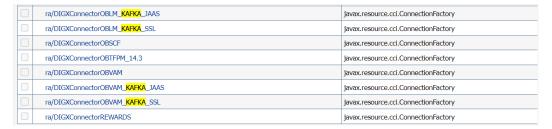

- i. EIS User Name OBVAM\_KAFKA\_SSL, EIS User Password <<password here>>
- ii. EIS User Name OBVAM\_KAFKA\_JAAS, EIS User Password <<p>here>>
- iii. EIS User Name OBLM\_KAFKA\_JAAS, EIS User Password <<pre>password here>>

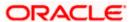

#### iv. EIS User Name - OBLM\_KAFKA\_SSL, EIS User Password - <<pre>>>

| Default | OBVAM_KAFKA_SSL  | ra/DIGXConnectorOBVAM_KAFKA_SSL  |
|---------|------------------|----------------------------------|
| Default | OBVAM_KAFKA_JAAS | ra/DIGXConnectorOBVAM_KAFKA_JAAS |
| Default | OBLM_KAFKA_JAAS  | ra/DIGXConnectorOBLM_KAFKA_JAAS  |
| Default | OBLM_KAFKA_SSL   | ra/DIGXConnectorOBLM_KAFKA_SSL   |

**Home** 

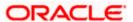